## МИНИСТЕРСТВО ОБРАЗОВАНИЯ И НАУКИ РОССИЙСКОЙ ФЕДЕРАЦИИ

Воронежский государственный технический университет

Кафедра автоматики и информатики в технических системах

# МЕТОДИЧЕСКИЕ УКАЗАНИЯ

по выполнению контрольных и лабораторных работ по курсу "Моделирование электропривода" для студентов 2 курса специальности 140604 "Электропривод и автоматика промышленных установок и технологических комплексов" очной формы обучения на базе среднего специального образования

Воронеж 2005

Составители канд. техн. наук Ю.М. Фролов, канд. техн. наук А.В. Романов

УДК 62-83.681.513.3

Методические указания по выполнению контрольных и лабораторных работ по курсу "Моделирование электропривода" для студентов 2 курса специальности 140604 "Электропривод и автоматика промышленных установок и технологических комплексов" очной формы обучения на базе среднего специального образования / Воронеж. гос. техн. ун-т; Сост. Ю.М. Фролов, А.В. Романов. Воронеж, 2005. 37 с.

В методических указаниях изложены требования и рекомендации по выполнению контрольных и лабораторных работ, их объем и содержание, программа и методика выполнения, задание для самостоятельной работы студентов, требования к содержанию отчета, контрольные вопросы.

Предназначены для студентов 2 курса специальности 140604 "Электропривод и автоматика промышленных установок и технологических комплексов" очной формы обучения на базе среднего специального образования по дисциплине "Моделирование электропривода".

Табл. 1 Ил. 9 Библиогр.: 8 назв.

Рецензент канд. техн. наук С.С. Ревнев

Ответственный за выпуск зав. кафедрой д-р техн. наук, проф. В.Л. Бурковский

Печатается по решению редакционно-издательского совета Воронежского государственного технического университета

> © Воронежский государственный технический университет, 2005

# СОДЕРЖАНИЕ

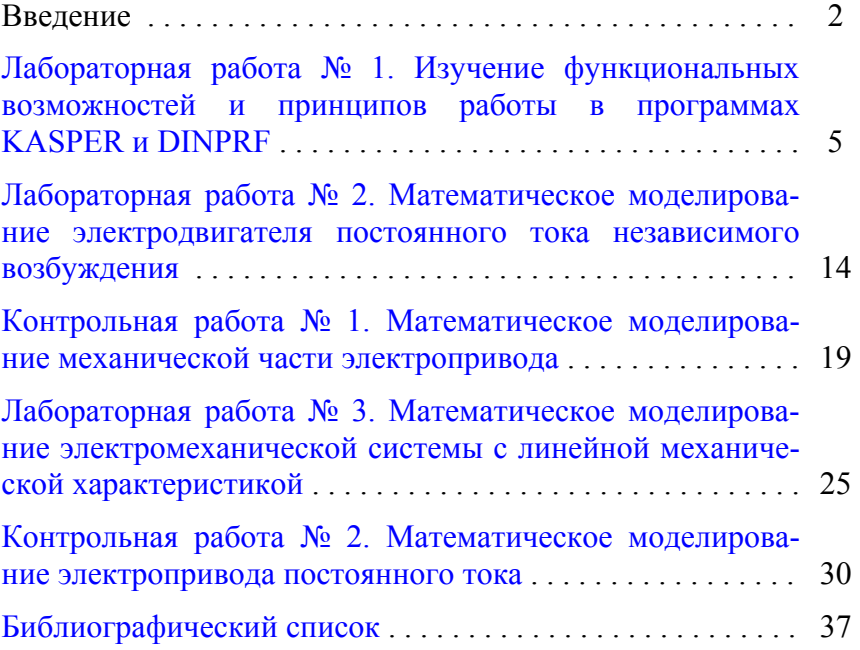

### ВВЕДЕНИЕ

Для дисциплины "Моделирование электропривода", которую студенты специальности 140604 "Электропривод и автоматика промышленных установок и технологических комплексов" очной формы обучения на базе среднего специального образования изучают в 4 семестре, курс лабораторных работ, контрольные работы и курсовая работа составляют единый комплекс. Он предназначен для закрепления теоретического материала, приобретения навыков разработки математических моделей технических систем, получения временных и частотных характеристик, проведения сравнительного анализа адекватности используемой математической модели реальному техническому объекту. Комплекс служит практической и теоретической основой для последующего изучения таких дисциплин, как "Автоматизированное проектирование электроприводов", "Системы управления электроприводами".

Для выполнения лабораторных и контрольных работ группа студентов должна быть разделена на подгруппы. В одной подгруппе не должно быть более 15 человек. В составе подгруппы студенты делятся на бригады (одна бригада – не более 2 человек). Студенты выполняют работы, приведенные в данных методических указаниях, побригадно по вариантам (табл. 1). Номер бригады является номером варианта.

Большое значение имеет порядок выполнения контрольных и лабораторных работ. После выполнения лабораторной работы № 1 (изучение программы анализа линейных структурных схем KASPER) бригада может приступать к параллельному выполнению лабораторной работы № 2 (моделирование двигателя постоянного тока) и контрольной работы № 1 (моделирование механической части электропривода). После выполнения указанных расчетов необходимо выполнить лабораторную работу № 3 (моделирование системы тиристорный преобразователь – электродвигатель), и только после этого можно приступать к выполнению контрольной работы № 2 (моделирование замкнутой системы электропривода с обратными связями). Полученные в лабораторных и контрольных работах модели и характеристики используются в дальнейшем при выполнении курсовой работы.

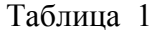

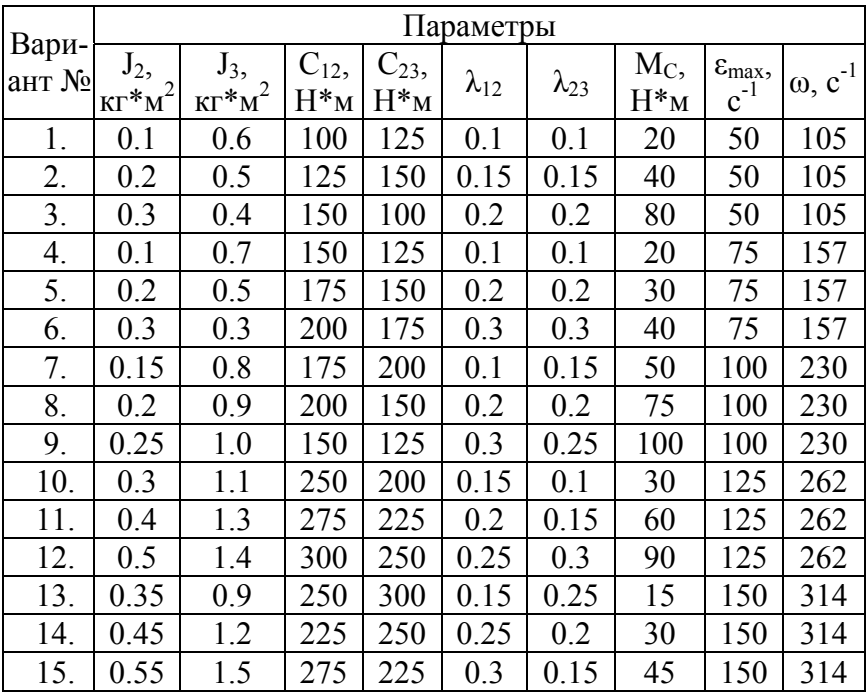

Выполнению каждой лабораторной предшествует подготовительная работа, изложенная в задании для домашней подготовки. Бригада студентов получает допуск к лабораторной работе только при выполнении этого задания. После выполнения каждой лабораторной работы составляется один отчет на бригаду, на основании которого происходит защита выполненной работы.

Стандартный вариант выполнения курса лабораторных работ предполагает в качестве прикладного программного

<span id="page-5-0"></span>обеспечения использование программы KASPER [1, 2]. Но существуют и другие программы, позволяющее анализировать динамику технических систем. По желанию студентов и по согласованию с преподавателем данный курс лабораторных и контрольных работ может быть выполнен с использованием прикладных программ MathLab или MicroCap. В этом случае задание для домашней подготовки и содержание отчета может быть соответствующим образом скорректировано, а бригада студентов получает дополнительные поощряющие баллы. Необходимые для выполнения расчеты также рекомендуется выполнять с использованием прикладных программ MathCAD и MathLab [7, 8].

Список основной и дополнительной литературы, которой необходимо пользоваться при выполнении заданий, приведен в конце данных методических указаний. При анализе динамики необходимо выявлять соответствие частотных и временных характеристик, физическую сущность влияния варьируемых параметров на динамику системы, принципиальные отличия аналогичных графиков для разномассовых систем с объяснением физических причин выявленных отличий.

В сети Internet по адресу [http://www.aits-mep.narod.ru](http://aits-mep.narod.ru/) находится электронный сайт, являющейся информационной поддержкой дисциплины "Моделирование электропривода". На этом сайте студенты, изучающие данный учебный курс, могут найти учебно-методические материалы, в частности, электронные версии учебных пособий [1, 2, [8](#page-38-0)] и данных методических указаний.

## Лабораторная работа № 1

## ИЗУЧЕНИЕ ФУНКЦИОНАЛЬНЫХ ВОЗМОЖНОСТЕЙ И ПРИНЦИПОВ РАБОТЫ В ПРОГРАММАХ **KASPER** И **DINPRF**

**Цель работы**: изучить функциональные возможности и освоить основные приемы работы в прикладных программах KASPER и DINPRF, научиться набирать различные структурные схемы (СС), получать динамические характеристики (АЧХ, ФЧХ), проводить их анализ.

**Общие сведения об используемом программном обеспечении.** Программа KASPER [1, 2] предназначена для комплексного анализа структурных схем в передаточных функциях. В основу преобразования структурных схем положены методы преобразования, реализуемые в теории автоматического управления [\[5](#page-38-0)], которые решаются в области изображений. Переход от изображения к оригиналу (обратное преобразование Лапласа) выполняется автоматически с построением графиков во временной и частотной областях.

Программа исследования динамических характеристик DINPRF [1, 2] позволяет для заданной передаточной функции получить значения корней (по методу Лина), рассчитать частотные (в том числе и ЛАЧХ) и временные характеристики, построить их графики.

**Порядок работы с программой KASPER.** Программа запускается файлом kasper.exe. Общий вид программы показан на рис. 1. Можно выделить следующие области:

¾ главное меню программы;

¾ строка с информацией о функциональных клавишах для создания и редактирования структурных схем;

 $\triangleright$  рабочее поле.

Набор и редактирование структурных схем происходит в области *рабочего поля* с помощью *функциональных клавиш*,

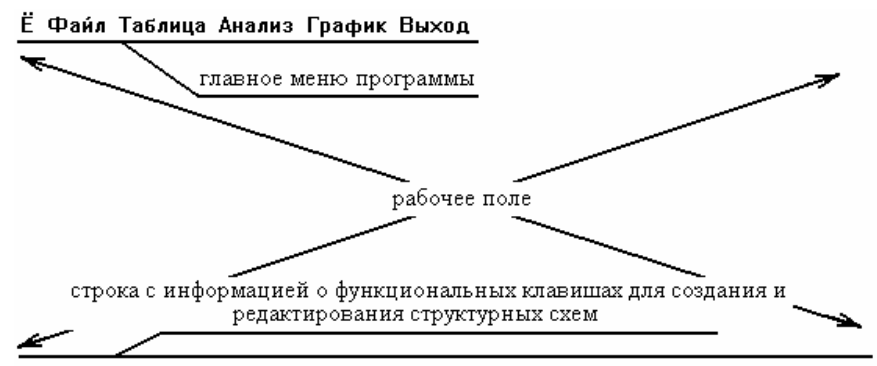

ФЗЭлемент Ф4Линия Ф5Вход Ф6Выход Ф7Сумматор Ф8Удалить Ф10 Меню Рис. 1. Внешний вид программы KASPER

информация о которых приведена в нижней строке рабочего окна программы. Этот процесс разберем на примере создания СС апериодического звена, охваченного отрицательной обратной связью, с одним входом и одним выходом.

Подведем курсор в рабочем поле ближе к левому краю монитора и нажмем клавишу F3. На экране видим картинку, изображенную на рис. 2а. Это прямоугольник, которым обычно обозначают в ТАУ элементарное звено, в середине которого мерцает курсор. Это говорит о том, что программа находится в ожидании ввода символа, то есть сразу же за появлением рисунка звена необходимо ввести условное имя этого звена. Вве-

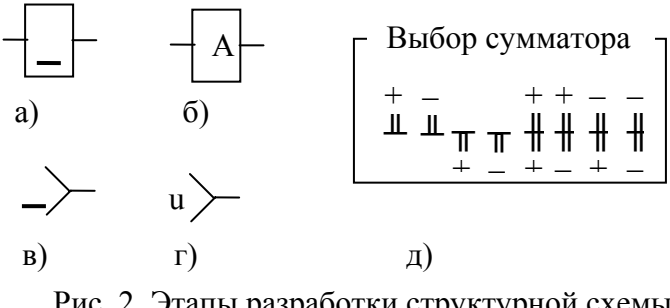

Рис. 2. Этапы разработки структурной схемы в программе KASPER

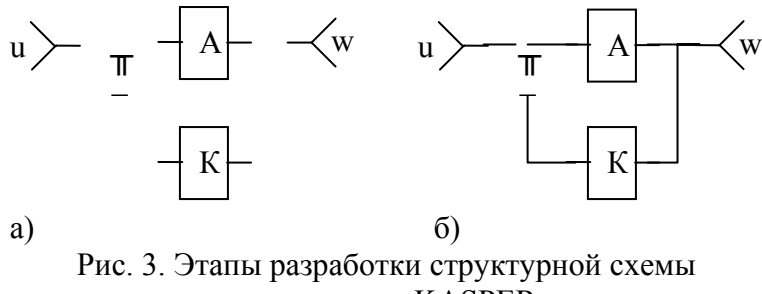

в программе KASPER

дем, например, букву "А" (рис. 2б). Получаем звено в структурной схеме с условным именем "А" (отметим, что можно вводить цифровые, русские и латинские символы, строчные отличаются от заглавных). После этого можно вводить следующий элемент.

С помощью клавиш стрелок на клавиатуре подведем курсор в рабочем поле еще левее звена "А" и нажмем клавишу F5. Результат действия показан на рис. 2в (если знак входа не устанавливается - необходимо отвести курсор еще левее). Как и в предыдущем случае, программа ожидает ввода условного имени элемента. Обозначим вход именем "и" (рис. 2г).

Поскольку разрабатываемая схема должна быть охвачена отрицательной обратной связью, между входом "u" и звеном "А" должен находиться сумматор. Соответственно, при разработке схемы необходимо было предусмотреть для него место. Если этого сделано не было, то с помощью клавиш стрелок подводим курсор к какому-либо элементу (в данном случае или ко входу "u", или к звену "A") и с помощью клавиши  $F8$ удаляем элемент.

Для ввода сумматора нажимаем клавишу  $F7$ , что приводит к появлению дополнительного окна выбора типа сумматора из восьми возможных вариантов (рис. 2д). Для вводимого примера необходимо выбрать второй или четвертый варианты. Остановимся на четвертом варианте.

Далее по вышеприведенному образцу дополним разработанную СС звеном обратной связи с именем "К" и выходом (порядок ввода аналогичен звену входа) с именем "w". В области рабочего поля программы получим картинку, показанную на рис. За.

Следующим этапом является проведение линий, соединяющих отдельные элементы СС в единое целое. Нажимаем клавишу F4. При этом в строке с информацией о функциональных клавишах подсвечивается соответствующий пункт. Рисование линий осуществляется клавишами со стрелками, выход из режима рисования линий происходит при нажатии клавиши Esc. Соединительные линии проводятся только между элементами структурной схемы, не пересекая их. Пересечение соединительных линий между собой не допускается, за исключением точек разветвления в схеме. После прорисовки всех линий СС примет вид, показанный на рис. 3б. На этом этап ввода структурной схемы исследуемой системы заканчивается. Далее следует этап назначения конкретных передаточных функций входам и звеньям СС.

. .<br>Нажимая клавишу F10, вызываем *главное меню про*граммы (рис. 1). Выбираем пункт "Таблица", и в подменю пункт "Типов", то есть вызываем для редактирования таблицу типов созданной структурной схемы.

Процесс назначения передаточных функций иллюстрирует рис. 4, на котором справа видно окно таблицы типов с назначенными на предыдущем этапе условными именами входа<br>"u" и звеньев "A" и "K". С помощью клавиш "↓" и "↑" можно выбрать объект для связи с передаточной функцией (на рис 4, например, выбрано звено "А") и нажать клавишу Enter для вызова окна назначения (связывания) или редактирования передаточной функции ("Связь перед. функции"). На рис. 4 пока-зано, что звено "А" связано с передаточной функцией, значения коэффициентов которой хранятся на жестком диске в файле CXI A.PRF (путь к файлу - D:\PATH\). Значения этих ко-

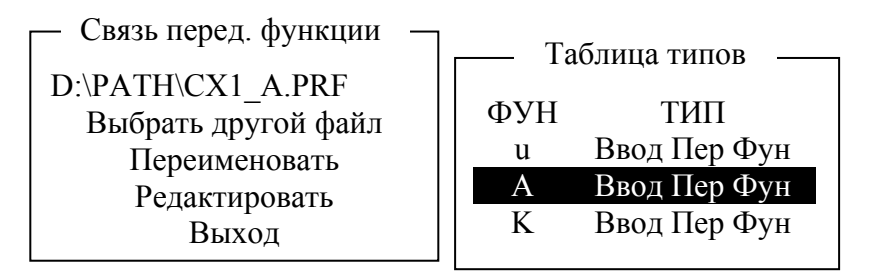

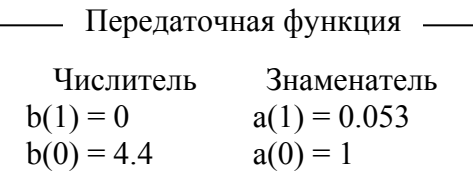

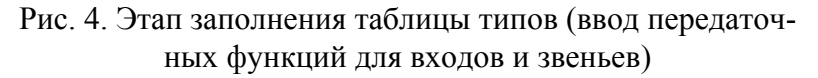

эффициентов можно посмотреть или отредактировать, выбрав соответствующий пункт меню в окне "Связь перед. функции".

При назначении коэффициентов числителя и знаменателя входным воздействиям необходимо иметь в виду, что в программе происходит автоматическое умножение передаточной функции входа на оператор р<sup>-1</sup>. Так, например, для единичного ступенчатого входного воздействия, передаточная функция которого,  $\vert 5 \vert$ , определяется выражением как известно  $W(p) = \frac{1}{p}$ , в программе KASPER при вводе передаточной

функции для входного воздействия (для разработанной схемы это вход "u") необходимо ввести дробь нулевого порядка в числителе и знаменателе которой будут единицы. Отметим, что знаменатель любой передаточной функции никогда не должен быть равен нулю.

После заполнения таблицы типов в главном меню программы выбираем пункт "Анализ". При этом на экране появляется окно "Характеристики" (рис. 5).

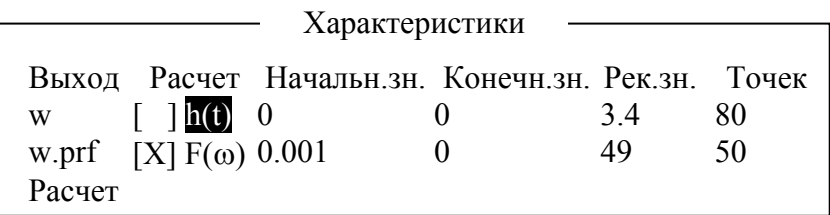

Рис. 5. Внешний вид окна «Характеристики»

В графе *Выход* находятся назначенные условные имена для выходов (в примере – выход "w"). Если курсор находится непосредственно на имени выхода, то нажатие клавиши *Enter* приведет к появлению окна "Передаточная функция" как на рис. 4. В этом окне показаны коэффициенты числителя и знаменателя для результирующей передаточной функции по данному выходу.

С помощью клавиши "↓" можно установить курсор непосредственно под символическим именем выхода. Если при этом нажать клавишу Enter, то программа запросит имя для записи результирующей передаточной на жесткий диск. Таким способом осуществляется интеграция программы KASPER с другими программами, в частности, далее будет рассмотрена возможность анализа полученной результирующей передаточной функции в программе DINPRF.

Следующая графа окна "Характеристики" – "Расчет" – позволяет задать расчет частотных F(ω) и временных h(t) характеристик. Для этого необходимо в квадратных скобках *пробелом* поставить знак "Х". На рис 5, в частности, задан расчет только частотных характеристик. Если курсор находится на строке с h(t), как показано на рис.5, то нажатие клавиши *Enter* приведет к появлению окна, в котором показан аналитический вид результирующей временной характеристики по данному выходу.

Три следующие графы предназначены для задания начальных и конечных значений по временной или частотной осям (ось ординат) при расчете характеристик. Если не заданы

конечные значения, то при расчете используются числа, указанные в графе "Рек. зн".

Последняя графа "Точек" служит для указания количества точек для расчета (максимально – 200).

Выбор предпоследнего пункта *главного меню* "График" (графический вывод рассчитанных характеристик) приведет к появлению на мониторе двух окон (рис. 6а и рис. 6б). Можно просматривать одновременно две характеристики. Пример на рис. 6а приведет к показу первой и третьей характеристик. Соответственно, из рис. 6б можно определить, что это h(t) и f(w), то есть временная и фазочастотная характеристики.

В графическом режиме при просмотре характеристик

|          | График          |           |      |  |
|----------|-----------------|-----------|------|--|
| Первый   |                 |           |      |  |
| Второй   |                 | 3         |      |  |
| Просмотр | Последовательно |           |      |  |
|          |                 |           |      |  |
| a)       |                 |           |      |  |
|          |                 | Результат |      |  |
| Выход    | h(t)            | A(w)      | f(w) |  |

Рис. 6. Внешний вид окна для просмотра графиков рассчитанных характеристик

нажатие латинской клавиши "P" приведет к распечатке текущего графика на принтере, но эта сервисная возможность поддерживается не всеми принтерами.

**Порядок работы с программой DINPRF.** Программа запускается файлом *dinprf.exe*. Интерфейс состоит из *главного* меню и нижней строки состояния, которая предназначена для контекстных подсказок. Выбор пункта "Чтение" приводит к визуализации уже знакомого по программе KASPER окна выбора передаточной функции в формате *prf-файлов*. С помощью выбора пункта "Данные" можно просмотреть (или ввести) коэффициенты числителя и знаменателя для исследуемой передаточной функции. После ввода данных на мониторе появляются значения корней заданной передаточной функции.

Выбор пункта "Расчет" приведет к появлению подменю, позволяющему рассчитать временные (горячая клавиша F3) и (или) частотные (горячая клавиша F5) характеристики. Окно ввода данных для расчета, появляющееся после выбора любого из пунктов подменю, позволяет задать начальное время и длительность процесса в секундах (или для частотных характеристик начальную и конечную частоты), а также количество точек расчета (максимум - 200).

После расчета с помощью пункта "График" можно вывести на монитор графики годографа корней, логарифмической амплитудной частотной характеристики, а также графики частотных и временных характеристик, в том числе и в виде годографа системы. Как и в программе KASPER, латинская клавиша "Р" позволяет напечатать текущий график.

Пункт "Печать" позволяет вывести на принтер расчет частотных и временных характеристик в виде табулированной функции. Отметим, что в этом пункте меню присутствует пункт "Настройка", позволяющий настроить принтер для печати символами кириллицы.

#### Задание для домашней подготовки.

1. Повторить основные понятия, термины и определения ТАУ, относящиеся к анализу линейных структурных схем.

2. Изучить текст методических указаний к данной лабораторной работе, а также описание программ KASPER и DINPRF, приведенное в  $[1, 2]$ .

3. Разработать произвольную структурную схему с количеством звеньев не менее 5, обратными связями, используя не менее 2 входных воздействий и предполагая контроль не менее 3 координат. Рассчитать для нее передаточные функции.

## Задание к лабораторной работе.

1. Ознакомиться с демонстрационной версией программы KASPER (запускается файлом start.exe из директории  $\ldots$ /kasper demo/).

2. Изучить работу с программами KASPER и DINPRF, руководствуясь приведенными примерами.

3. Провести анализ структурной схемы, разработанной в п. 3 задания для домашней подготовки. Сравнить полученные результаты. Сделать выводы.

Содержание отчета. Разработанная структурная схема. Рассчитанные значения передаточных функций. Полученные в результате выполнения работы частотные и временные характеристики. Сравнительный анализ рассчитанных и полученных ланных.

При защите работы бригада студентов должна продемонстрировать свои знания непосредственно на РС, отвечая на вопросы преподавателя и подкрепляя их манипуляциями со структурной схемой и файлами передаточных функций.

## ВОПРОСЫ ДЛЯ САМОПРОВЕРКИ

1. Исследования динамики систем автоматического управления, методы и принципы исследования.

2. Назначение, основные возможности и область применения программы KASPER.

3. Назначение, основные возможности и область применения программы DINPRF.

4. Как осуществляется набор и редактирование структурных схем?

<span id="page-15-0"></span>5. Способ и параметры для построения графиков полученных характеристик.

6. Какая связь существует между частотными и временными характеристиками моделируемого объекта?

7. Как осуществляется исследование динамики с ненулевыми начальными условиями?

Лабораторная работа № 2

## МАТЕМАТИЧЕСКОЕ МОДЕЛИРОВАНИЕ ЭЛЕКТРОДВИГАТЕЛЯ ПОСТОЯННОГО ТОКА НЕЗАВИСИМОГО ВОЗБУЖДЕНИЯ

**Цель работы**: исследование динамических свойств двигателя постоянного тока независимого возбуждения, выявление влияния параметров двигателя и нагрузки на динамику электродвигателя, получение навыков построения динамических характеристик при ненулевых начальных условиях.

**Общие сведения и рекомендации.** Электрические машины постоянного тока представляют собой электромеханические преобразователи (ЭМП) электрической энергии в механическую и наоборот и подчиняются общим законам электромеханического преобразования энергии [3, 4]. Принципиальная электрическая схема двигателя изображена на рис. 7, где показаны: обмотка дополнительных полюсов (ДП), компенсационная обмотка (КО), являющиеся вспомогательными в машине, поэтому при математическом описании принимаются во внимание только их электрические параметры. Влияние вихревых токов в крупных машинах при изменении магнитного потока учитывается обмоткой ОВТ. К числу основных обмоток, участвующих в электромеханическом преобразовании энергии, относятся: обмотка якоря (ОЯ) и обмотка возбуждения (ОВ).

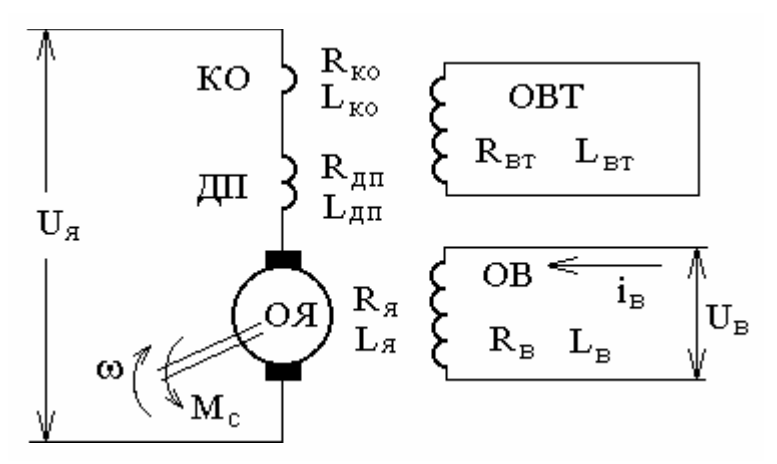

Рис. 7. Принципиальная электрическая схема двигателя постоянного тока независимого возбуждения

Физические процессы, протекающие в цепи якоря, описываются следующим уравнением

$$
U_{\mathbf{g}} = R_{\mathbf{g}_{\mathbf{u}}} \cdot i_{\mathbf{g}} + k \cdot \Phi \cdot \omega + L_{\mathbf{g}_{\mathbf{u}}} \frac{d i_{\mathbf{g}}}{dt} , \qquad (1)
$$

 $\ddot{\phantom{a}}$ 

где  $R_{\text{HII}} = R_{\text{H}} + R_{\text{HII}} + R_{\text{ko}} - \text{активное сопротивление цепи}$ якоря, Ом;

 $L_{\text{HII}} = L_{\text{A}} + L_{\text{AII}} + L_{\text{KO}} - \mu$ ндуктивность цепи якоря, Гн;

Ф - магнитный поток обмотки возбуждения, Вб;

 $k = p_{\pi} \cdot N/(2 \cdot \pi \cdot a)$  – конструктивный коэффициент, где  $p_{\pi}$  – число пар полюсов, N – число активных проводников, а - число пар параллельных ветвей обмотки якоря;

 $ω - \text{V}\square$ повая скорость якоря, с<sup>-1</sup>.

Уравнение механического движения электродвигателя имеет вид

$$
M - M_c = J \cdot d\omega/dt , \qquad (2)
$$

где М,  $M_c$  – соответственно момент двигателя и статический момент, приведенный к валу двигателя, Н·м;

 $J$  – момент инерции двигателя, кг $M^2$ .

По уравнениям (1) и (2) составляется структурная схема двигателя постоянного тока независимого возбуждения, которая позволяет исследовать его динамические свойства при  $\Phi$  = const [1, 2, 3].

В процессе исследования необходимо выявить влияние параметров двигателя и нагрузки на характер протекающих процессов. Этому способствует знание динамической механической характеристики двигателя [3], которую целесообразно исследовать путем введения периодической составляющей в нагрузку, поскольку в этом случае динамическая механическая характеристика для каждого цикла установившихся колебаний одинакова, а форма ее всецело зависит от параметров двигателя. Важным показателем при исследовании динамических свойств двигателя является также динамическая жесткость его механической характеристики. Динамическая жесткость позволяет оценить отклонение динамической характеристики от статической при изменении нагрузки скачком или в установившихся колебательных режимах.

Динамические механические характеристики представляют собой параметрический график зависимостей  $\omega = f(t)$  и  $M = f(t)$ , построенной в осях  $\omega$  (ось Y – ось абсцисс) и M (ось X - ось ординат), соответственно, где время t является параметром. Для построения рекомендуется пользоваться следующей метоликой:

1) в программе KASPER получить и записать на жесткий диск передаточные функции  $\omega(p)$  и  $M(p)$ ;

2) исследовать полученные передаточные функции в программе DINPRF [1], которая позволяет контролировать непосредственно численные значения расчета временных характеристик;

3) пользуясь известными численными значениями  $\omega(t)$  и M(t) в конкретные моменты времени, построить параметрическую зависимость  $\omega = f(M)$ .

Можно также использовать сервисные возможности программы KASPER и получить необходимые временные зависимости в явном виде. Динамическую механическую характеристику при этом строят вручную или с помощью программы MathCAD.

#### **Задание для домашней подготовки.**

1. Для выбранного двигателя постоянного тока независимого возбуждения (см. п. 1 задания для домашней подготовки к контрольной работе № 1) составить математические модели, описывающие динамику двигателя в режимах пуска, реверса и наброса нагрузки.

2. По математическим моделям выполнить структурные схемы ДПТ НВ, рассчитав соответствующие параметры.

3. Изучить теоретический материал по математическому моделированию двигателя постоянного тока независимого возбуждения, по динамической механической характеристике ДПТ НВ и динамической жесткости [3, 4].

4. Определить параметры системы и выполнить необходимые преобразования Лапласа для построения динамических механических характеристик (см. задание к лабораторной работе, п. 2, 3).

#### **Задание к лабораторной работе.**

1. Набрать структурную схему двигателя постоянного тока независимого возбуждения и снять частотные и временные характеристики для ступенчатого управляющего и возмущающего воздействий.

2. Считая суммарный момент инерции  $J_{\Sigma}$  равным моменту инерции, полученному в контрольной работе № 1 (напоминаем, что эти работы выполняются параллельно) для одномассовой механической части, построить следующие динамические механические характеристики:

2.1. Пуск двигателя при активном статическом моменте  $M_c$  = const.

2.2. Плавный пуск ЭД с ускорением  $\varepsilon = 0.5 \cdot \varepsilon_{\text{max}}$ .

2.3. Реверс ЭД при активном статическом моменте с ускорением  $\varepsilon = 0.9 \cdot \varepsilon_{\text{max}}$ .

3. Исследовать временные характеристики двигателя при его работе на естественной механической характеристике (EMX) и введении в статическую нагрузку периодической составляющей различной частоты. **TO** есть  $M_c(t) = M_c + \Delta M_c \cdot \sin(\Omega t)$ , rge  $\Delta M_c = 0.25 \cdot M_H$ ,  $M_c = M_H$ . B качестве  $\Omega$  целесообразно взять частоту собственных колебаний двигателя  $\Omega_{\text{ca}}$ , а две другие должны отличаться наполовину от  $\Omega_{\rm cs}$  в большую и меньшую сторону как на ЕМХ, так и при варьировании величин активного сопротивления резистора или индуктивности в цепи якоря двигателя. Число значений параметров активных резисторов, включаемых в цепь якоря, должно быть не менее трех и обеспечивать изменение жесткости статической характеристики в три раза по отношению к естественной. Дополнительные индуктивности в цепи якоря следует выбирать стандартными, удовлетворяющими условиям нагрева. Значение суммарной индуктивности цепи якоря  $L_{\text{HIS}} = L_{\text{HII}} + L_{\text{IOH}}$  следует увеличить в два и в три раза, относительно индуктивности обмотки якоря L<sub>яп</sub>.

Отчет должен содержать:

1. Математическое описание и структурную схему двигателя постоянного тока независимого возбуждения.

2. Предварительные расчеты для построения структурной схемы и проведения лабораторных исследований.

3. Результаты исследований динамических характеристик ДПТ НВ и анализ влияния параметров на динамику двигателя.

4. Динамические механические характеристики двигателя для проведенных исследований и их анализ.

5. Выводы по работе.

## ВОПРОСЫ ДЛЯ САМОПРОВЕРКИ

<span id="page-20-0"></span>1. Как влияет соотношение постоянных времени  $T_w/T_a$  на частотные и временные характеристики ДПТ НВ?

частота колебаний  $2 \text{ } Y_{\text{T}}$ определяет собственная лвигателя?

3. Охарактеризуйте каналы управления ДПТ НВ на основе полной структурной схемы двигателя и при  $\Phi$  = const.

4. Понятие о динамической механической характеристике двигателя и ее назначении. Каким образом осуществляется ее построение?

5. Как влияют параметры цепи якоря на динамическую механическую характеристику?

6. Как влияет частота вынужденных колебаний нагрузки на динамическую механическую характеристику?

7. Понятие о динамической жесткости механической характеристики и ее назначении.

8. Как влияют параметры цепи якоря на динамическую жесткость механической характеристики ДПТ НВ?

9. Как влияет изменение статической жесткости на частотные характеристики двигателя?

10. Проанализируйте устойчивость ДПТ НВ.

Контрольная работа № 1

# МАТЕМАТИЧЕСКОЕ МОЛЕЛИРОВАНИЕ МЕХАНИЧЕСКОЙ ЧАСТИ ЭЛЕКТРОПРИВОДА

Цель работы: исследование динамических свойств механической части электропривода на примере трехмассовых и эквивалентных им двухмассовых расчетных схем.

Общие сведения и рекомендации. Механическая часть реального электропривода представляет собой многомассовую упругую механическую систему, в которой наличие упругих связей накладывает определенные особенности на протекание в ней динамических процессов, отличающихся от процессов в одномассовом звене.

Для описания динамических свойств механической системы наиболее универсальными являются уравнения движения в обобщенных координатах, то есть уравнения Лагранжа [3]

$$
\frac{d}{dt} \left( \frac{\partial W_k}{\partial \dot{q}_i} \right) - \frac{\partial W_k}{\partial q_i} = Q_i \tag{3}
$$

где  $W_{K}$  – запас кинетической энергии системы, выраженный через обобщенные координаты q (угловые и линейные перемещения) и обобщенные скорости  $\dot{q}_i$  (угловые или линейные скорости);

 $Q_i = \delta A_i / \delta q_i - o 6$ общенная сила (момент или усилие), определяемая суммой элементарных работ  $\delta A_i$  всех действующих сил на возможном перемещении  $\delta q_i$ .

Число обобщенных координат, как и число уравнений Лагранжа, описывающих динамические характеристики объекта моделирования, соответствует числу степеней свободы объекта, в данном случае - механической системы.

При наличии в кинематической схеме механической части электропривода передаточных устройств, обеспечивающих согласование форм или скоростей движения исполнительного органа с двигателем, целесообразно привести переменные и параметры механической системы к валу двигателя [1, 3]. Это позволяет получить расчетную схему, дающую наглядное представление о реальном влиянии действующих масс, жесткостей на динамические свойства механический части электропривода (МЧ ЭП). Кроме того, в этом случае значительно проще составить систему уравнений Лагранжа, представляющую математическую модель исследуемого объекта.

На рис. 8 показана расчетная схема трехмассовой последовательной упругой системы, в которой обобщенными координатами являются угловые перемещения масс  $\varphi_1$ ,  $\varphi_2$ ,  $\varphi_3$ , и соответствующие им обобщенные угловые скорости  $\omega_1$ ,  $\omega_2$ ,  $\omega_3$ .

Статические моменты, обусловленные силами трения в элементах кинематической цепи первой  $(J_1)$  и второй  $(J_2)$  масс, ввиду их малости приняты равными нулю. В расчетной схеме действуют: М – момент двигателя,  $M_{12}$ ,  $M_{23}$  – моменты упругой деформации, Мс - статический момент исполнительного органа рабочей машины. Кроме того, на схеме приведены: С<sub>12</sub>,  $C_{23}$  – жесткости упругих связей между массами,  $\beta_{12}$ ,  $\beta_{23}$  – коэффициенты внутреннего вязкого трения. Согласно расчетной схеме с помощью уравнений Лагранжа по методике, изложенной в [1, 2, 3], составляется система дифференциальных уравнений, которая является основой для составления структурной схемы системы и исследования динамических характеристик с помощью прикладных программ.

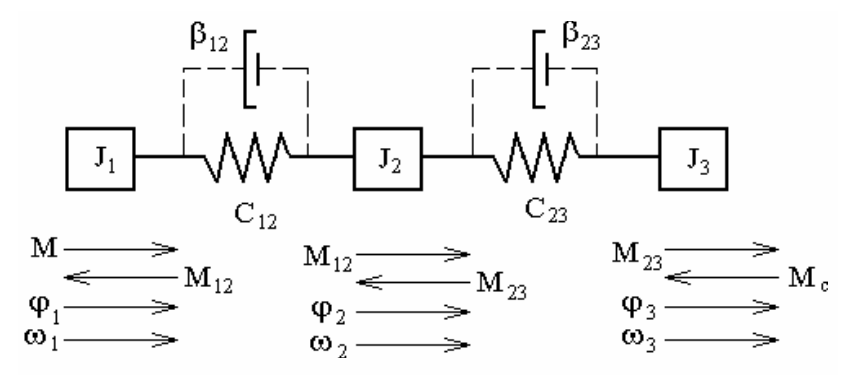

Рис. 8. Расчетная схема трехмассовой последовательной упругой системы

На практике чаще используют эквивалентную расчетную схему двухмассовой упругой системы (рис. 9), к которой приводят трехмассовую механическую систему, или одномассовую математическую модель, которая получается, если в двухмассовой модели положить  $C_{12} = 0$ . Правила приведения изложены в [1, 2, 3]. Однако при получении эквивалентных расчетных схем теряются некоторые особенности исследуемого объекта, на что следует обратить внимание при моделирования механических систем [3].

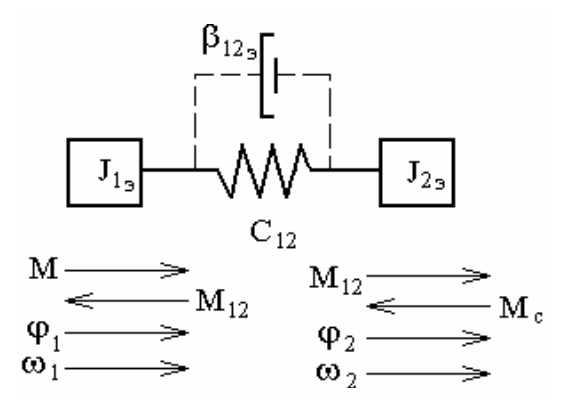

Рис. 9. Эквивалентная расчетная схема двухмассовой упругой механической системы

#### Задание для домашней подготовки.

1. Выбрать двигатель постоянного тока независимого возбуждения для заданного механизма с учетом обеспечения допустимых технологических ускорений.

2. Составить математическое описание и структурную схему заданного механизма в абсолютных величинах.

3. Провести приведение исходной трехмассовой механической системы к эквивалентным двухмассовой и одномассовой моделям, составить для них математическое описание и структурные схемы в абсолютных единицах.

4. Ознакомиться с направленным нормированием структурных схем МЧ ЭП при наличии упругости [1, 3, 4].

5. Осуществить направленное нормирование математических моделей одномассовой и двухмассовой систем с упругостью первого рода.

6. Провести анализ устойчивости двухмассовой системы с учетом коэффициента соотношения масс  $\gamma = \frac{J_1 + J_2}{I_1}$ .

#### Залание к работе.

1. Набрать структурную схему эквивалентной двухмассовой механической части и снять частотные и временные характеристики  $\omega_1(t)$ ,  $\omega_2(t)$ ,  $M_{12}(t)$ , при ступенчатом управляющем воздействии и зафиксировать передаточные функции по этим каналам

2. Набрать нормированную модель двухмассовой системы с упругостью и выполнить работы, аналогичные п. 1.

3. Набрать структурную схему эквивалентной одномассовой механической части и снять частотную и временную характеристику  $\omega(t)$  при ступенчатом управляющем воздействии и зафиксировать передаточную функцию.

4. Набрать нормированную модель одномассовой системы с упругостью и выполнить работы, аналогичные п. 3.

5. Выполнить сравнительный анализ частотных и временных характеристик одно- и двухмассовой механических систем и выявить отличительные признаки между ними.

7. Осуществить варьирование параметров двухмассовой механической системы и выявить их влияние на частотные и временные характеристики объекта моделирования, изменяя параметры МЧ ЭП  $J_2$  и  $C_{12}$  изменить в пределах  $(1..3)\cdot J_2$  и  $(0.5...1.5)$ <sup>C</sup><sub>12</sub> при числе исследуемых значений не менее трех.

Отчет должен содержать:

1. Цель работы.

2. Расчетную и структурную схемы (математическую модель) трехмассовой механической системы. Приведение параметров трехмассовой расчетной схемы к эквивалентной двухмассовой. Математические модели двухмассовой механической системы в абсолютных и нормированных единицах.

3. Частотные и временные характеристики двухмассовой эквивалентной механической системы. Анализ характеристик И ВЫВОДЫ.

4. Приведение параметров двухмассовой расчетной схемы к эквивалентной одномассовой. Математические модели

<span id="page-25-0"></span>одномассовой механической системы в абсолютных и нормированных единицах.

5. Частотные и временные характеристики одномассовой эквивалентной механической системы. Анализ характеристик и выволы.

6. Сравнительный анализ частотных и временных характеристик одно- и двухмассовых систем, отличительные признаки

7. Исследование влияния параметров двухмассовой механической системы на ее частотные и временные характеристики

8. Анализ устойчивости двухмассовой системы.

9. Выводы по работе.

## ВОПРОСЫ ДЛЯ САМОПРОВЕРКИ

1. Назначение, виды и отличительные признаки расчетных схем механической части электропривода.

2. Понятие о математической модели объекта; требования, предъявляемые к математической модели.

3. С какой целью осуществляется направленное нормирование структурных схем?

4. Как выбираются базовые величины при направленном нормировании структурных схем?

5. Какая связь существует между частотными и временными характеристиками моделируемого объекта? Пояснить на примере проведенного моделирования.

6. Как влияют параметры двухмассовой упругой механической части электропривода на частотные и временные характеристики моделируемого объекта?

7. Принципиальные отличия частотных характеристик двух- и одномассовых механических систем.

## Лабораторная работа № 3

## МАТЕМАТИЧЕСКОЕ МОДЕЛИРОВАНИЕ ЭЛЕКТРОМЕХАНИЧЕСКОЙ СИСТЕМЫ С ЛИНЕЙНОЙ МЕХАНИЧЕСКОЙ ХАРАКТЕРИСТИКОЙ

**Цель работы**: исследование динамических свойств электропривода по системе тиристорный преобразователь – двигатель постоянного тока независимого возбуждения, работающего по разомкнутому циклу.

**Общие сведения и рекомендации.** Для реализации указанной цели лабораторной работы нужно, прежде всего, ознакомиться с математическим описанием и структурными схемами разомкнутых электромеханических систем (ЭМС), изложенными в [1, 2], обратив особое внимание на обобщенную ЭМС с линеаризованной механической характеристикой.

В структурную схему исследуемой электромеханической системы входит двигатель постоянного тока независимого возбуждения (ДТП НВ), двухмассовая упругая механическая часть, рассмотренные ранее, и тиристорный преобразователь в качестве регулируемого источника напряжения.

Тиристорный преобразователь характеризуется своими регулировочными и внешними характеристиками в режимах непрерывного и прерывистых токов, коэффициентом усиления, динамическими характеристиками в переходных процессах. Входной координатой тиристорного преобразователя (ТП) является напряжение управления (Uy), выходной координатой – выпрямленная ЭДС, величина которой обозначается в установившемся режиме  $(E_d)$ , а в переходных процессах (ed). Управляющие свойства ТП определяются характеристиками управления  $E_d = f(U_v)$ . Внутренняя координата ТП – угол отпирания α определяется характеристикой системы импульсно-фазового управления (СИФУ) в виде математического описания α = fy(Uy), а внешняя координата – математическим описанием характеристики вентильной группы  $E_d = f_{\text{Br}}(\alpha)$ . Результирующая характеристика управления ТП представляет собой функцию  $E_d = f_{\text{nr}}[f_v(U_v)] = f(U_v)$ . Поскольку для всех ТП характеристики управления вентильных групп одинаковы, то вид результирующей характеристики ТП будет зависеть от характеристики СИФУ, которая определяется формой опорного напряжения: косинусоидальной или пилообразной [1, 2].

Динамические свойства тиристорного преобразователя определяются неполной управляемостью тиристоров и параметрами сети, ведущей преобразователь. В зависимости от исполнения СИФУ и его инерционности тиристорный преобразователь для линейного участка характеристики управления представляется передаточными функциями вида:

$$
W(p) = \frac{E_d(p)}{U_y(p)} = \frac{k_{\pi}}{T_{\pi}p + 1},
$$
 (4)

$$
W(p) = \frac{k_{\pi} \cdot e^{-\tau p}}{T_{\pi} p + 1} \tag{5}
$$

$$
W(p) = k_{\Pi} \cdot e^{-\tau p} \tag{6}
$$

где  $k_{\text{n}}$ ,  $T_{\text{n}}$  – соответственно, коэффициент усиления и потиристорного преобразователя,  $T_n$  = стоянная времени  $0,01...0,015$  c;

 $\tau_{\text{n}}$  – чистое запаздывание,  $\tau_{\text{n}}$  = 0,007...0,015 с.

Математическое описание динамических процессов, протекающих в управляемом выпрямителе, является многовариантным, зависящим от требуемой степени адекватности, определяемой задачами конкретного исследуемого электропривода. Для выбора типа математической модели ТП вводится показатель К<sub>р</sub>, равный отношению длительности переходного процесса в системе автоматического управления к длительности проводимости отдельного вентиля.

При  $K_p < 10$  применяют импульсные модели (6), при  $K_p < 30$  – непрерывные нелинейные модели (5) и при  $K_p > 30$  – упрощенные непрерывные модели (4). Чем большее значение имеет показатель  $K_p$ , тем менее точной моделью ТП можно

воспользоваться при исследовании динамических процессов электропривода. Учитывая значения К<sub>р</sub> для промышленных электроприводов, чаще применяют непрерывные модели тиристорных преобразователей.

Полагая первоначально механические связи абсолютно жесткими ( $C_{12} = \infty$ ), следует получить передаточные функции системы по управляющему и возмущающему воздействиям. Поскольку корни характеристического уравнения системы зависят от соотношения постоянных времени, то целесообразно при домашней подготовке определить характер переходных процессов, подлежащей исследованию ЭМС, сравнив позднее эти расчеты с результатами лабораторных исследований согласно п. 2.

#### Задание для домашней подготовки.

1. Полготовить математическое описание и структурную схему тиристорного преобразователя.

2. Подготовить математическую модель и структурную схему регулируемого электропривода постоянного тока с одномассовой механической частью

3. Подготовить математическую модель и структурную схему регулируемого электропривода постоянного тока с двухмассовой упругой механической частью.

4. Изучить теоретический материал по анализу устойчивости нелинейных систем со звеньями чистого запаздывания, руководствуясь методами ТАУ [5].

## Задание к лабораторной работе.

1. Набрать структурную схему регулируемого электропривода, состоящую из тиристорного преобразователя, электродвигателя и одномассовой механической части (МЧ), и исследовать частотные и временные характеристики по управляющему и возмущающему воздействиям по каналам  $\omega$ ,  $I_s$ ,  $E_{\text{m}}$ .

2. Набрать структурную схему регулируемого электропривода с двухмассовой упругой механической частью и снять

частотные и временные характеристики при ступенчатом управляющем и возмущающем воздействиях по каналам  $E_{\text{m}}$ , I<sub>g</sub>, M<sub>12</sub>, ω<sub>1</sub>, ω<sub>2</sub>.

3. Построить временные характеристики для двух- и одномассовой МЧ по каналам, указанным в пп. 1 и 2, при наличии периодической составляющей в нагрузке (по аналогии с п.3 лабораторной работы № 2, только в качестве Ω целесообразно взять собственную частоту колебаний двухмассовой системы  $Ω<sub>12</sub>$ ).

4. Исследовать временные характеристики  $I_s$ ,  $M_{12}$ ,  $\omega_1$ ,  $\omega_2$ при линейном изменении во времени управляющего воздействия. обеспечивая допустимое ускорение  $\varepsilon_{\text{max}}$  в период пуска до заданной скорости привода при отсутствии и наличии периодической составляющей в  $M_c$  на валу исполнительного органа (см. п.3 задания к данной лабораторной работе).

**Отчет** должен содержать:

1. Цель работы.

2. Математическое описание и структурную схему тиристорного преобразователя. Частотные и временные характеристики ТП при ступенчатом управляющем и возмущающем воздействиях. Анализ характеристик и выводы.

3. Математическое описание и структурную схему электропривода по системе ТП-ДПТ НB с одномассовой механической частью. Частотные и временные характеристики системы ТП-ДТП НВ с одномассовой МЧ по каналам  $I_s$ ,  $\omega$ ,  $E_{\text{th}}$  при ступенчатом управляющем и возмущающем воздействиях. Анализ характеристик и выводы.

4. Математическое описание и структурную схему системы ТП - ДТП НВ с двухмассовой упругой механической частью. Частотные и временные характеристики системы ТП-ДПТ НВ двухмассовой упругой механической частью при ступенчатом управляющем и возмущающем воздействиях по каналам  $E_{\text{th}}$ ,  $I_{\text{A}}$ ,  $M_{12}$ ,  $\omega_1$ ,  $\omega_2$ . Анализ характеристик и выводы.

5. Временные характеристики координат при гармоническом возмущающем воздействии (п.3 задания к данной лабораторной работе).

6. Временные характеристики  $I<sub>s</sub>$ ,  $M<sub>12</sub>$ ,  $\omega<sub>1</sub>$ ,  $\omega<sub>2</sub>$  при линейном изменении во времени управляющего воздействия при отсутствии и наличии периодической составляющей в статическом моменте на валу исполнительного органа. Анализ характеристик и выводы.

7. Общие выводы по лабораторной работе.

## ВОПРОСЫ ДЛЯ САМОПРОВЕРКИ

1. Как выглядят частотные и временные характеристики тиристорного преобразователя при ступенчатом управляющем и возмущающем воздействиях?

2. Какие математические модели существуют для описания тиристорного преобразователя постоянного тока? Охарактеризуйте критерии выбора той или иной модели.

3. Как влияют электромагнитная и электромеханическая постоянные времени на динамические характеристики электропривода с одномассовой механической частью?

4. Физический процесс демпфирования механических колебаний электроприводом с линейной механической характеристикой в двухмассовой механической части.

5. Как влияет периодическая составляющая в статическом моменте на динамику электропривода с двухмассовой механической частью?

6. Способы снижения амплитуды механических колебаний в электроприводе с двухмассовой частью.

7. Что понимается под прямой оценкой колебательности системы и как она вычисляется?

8. Косвенная оценка демпфирующей способности электропривода при упругих колебаниях и ее определение.

### Контрольная работа № 2

### <span id="page-31-0"></span>МАТЕМАТИЧЕСКОЕ МОДЕЛИРОВАНИЕ ЭЛЕКТРОПРИВОДА ПОСТОЯННОГО ТОКА

**Цель работы**: исследование динамических свойств электропривода по системе тиристорный преобразователь – двигатель постоянного тока независимого возбуждения (ТП-ДПТ НВ) при наличии обратных связей.

**Общие сведения и рекомендации.** В автоматизированных электроприводах для обеспечения большого диапазона регулирования при формировании статических и динамических характеристик электропривода применяются различные обратные связи. В данной контрольной работе будут рассмотрены наиболее часто применяемые из них в системах стабилизации скорости электропривода постоянного тока, основным назначением которых является минимизация отклонений скорости от заданного значения, вызванных воздействием на систему различного рода возмущений в виде колебаний напряжения сети, дрейфа параметров, изменения нагрузки на валу двигателя и другими причинами.

Объектом исследований остается электромеханическая система (ЭМС), рассмотренная ранее, при введении положительной обратной связи (ОС) по току и отрицательной обратной связи по скорости.

Исследованию на первом этапе подлежит одномассовая ЭМС, в которой упругие колебания между элементами системы отсутствуют. Это упрощение при расчетах реальной системы характерно, как правило, для малоответственных ЭП.

Системы, замкнутые отрицательной обратной связью по скорости, являются простыми в техническом исполнении, хорошо стабилизируют скорость двигателя и, как это следует из механической характеристики замкнутой системы, обеспечивают в пределе нулевой статизм [1, 2].

Положительная ОС по току, как показано в [1, 3, 4], позволяет достичь не только полной стабилизации скорости, но и получить характеристику, статизм которой отрицателен. Однако в динамике такие системы неустойчивы [1, 3, 4], поэтому чаще всего применяют комбинированные обратные связи, например, положительную по току и отрицательную по скоро-**СТИ** 

Для введения в систему управления автоматизированного ЭП сигналов обратных связей о состоянии параметров объекта применяют различные измерительные датчики. В исследуемой АЭП применяются датчики угловой скорости и тока.

К числу распространенных датчиков угловой скорости относится тахогенератор постоянного тока (ТГ) с независимым возбуждением или с возбуждением от постоянных магнитов.

Входной координатой ТГ является угловая скорость  $\omega$ , выходной - напряжение U<sub>вых</sub>, выделяемое на сопротивлении нагрузки R<sub>H</sub>. Напряжение U<sub>BbIX</sub> рассчитывается по формуле

$$
U_{BBX} = k \cdot \Phi \cdot \omega \cdot R_H / (R_{TT} + R_H) = k_{TT} \cdot \omega , \qquad (7)
$$

где k,  $\Phi$ , R<sub>TT</sub> - соответственно, конструктивная постоянная, магнитный поток, сопротивление якорной обмотки и щеточного контакта тахогенератора;

 $k_{rr}$  – передаточный коэффициент ТГ, В $\cdot$ с/рад.

При работе тахогенератора возникают низкочастотные и полюсные пульсации, составляющие до 1 % выходного напряжения. В ряде случаев для снижения пульсаций к выходу ТГ подключают конденсатор емкости С.

Динамические характеристики тахогенератора связаны с инерционностью электромагнитных переходных процессов, происходящих в цепи якоря.

Передаточная функция тахогенератора постоянного тока для схемы с конденсатором

$$
W_{TT}(p) = \frac{k_{TT}}{T_{\phi}p + 1} \tag{8}
$$

где  $T_{\text{th}} = C \cdot R_{\text{Tr}} / (1 + R_{\text{Tr}} / R_{\text{H}})$  – постоянная времени фильтра.

При отсутствии фильтра ввиду малости постоянной времени тахогенератора ( $T_{rr} \approx 0.001$  c) его принимают в ряде случаев звеном с передаточной функцией  $W_{\text{tr}}(p) = k_{\text{tr}}$ .

В электроприводах постоянного тока находят применение датчики тока (ДТ), в которых сигнал о величине тока снимается в виде напряжения с шунта, включенного в цепь якоря. Выходное напряжение датчика  $U_{\pi r \max} = \pm 10 B$ , коэффициент усиления может меняться от 53 до 135. Напряжение на входе (0...75) мВ, чувствительность 2 мВ, кратность измеряемых токов 1...2.5, полоса пропускания не менее 2 кГц.

Передаточная функция датчика тока описывается апериодическим звеном с постоянной времени  $T_{\text{m}} \approx 0.001$  с. Если считать ДТ безынерционным, то тогда его передаточная функция примет вид

$$
W(p) = U_{HIII} \cdot k_{YAT} / I_{HIII} \quad , \tag{9}
$$

где U<sub>нш</sub> – номинальное падение напряжения на сопротивлении шунта R<sub>ш</sub> при протекании тока якоря, равного номинальному току шунта  $I_{\text{HIII}}$ , A;

 $k_{\text{v}}$  – коэффициент усиления ячейки датчика тока.

При определении коэффициентов ОС датчиков тока К<sub>от</sub> и угловой скорости К<sub>ос</sub> следует учитывать, что максимальное значение задающего сигнала управления  $U_{3 \text{ max}} = 10 B$ .

Тогда коэффициент  $K_{oc} = U_{3max}/\omega_{0max}$ , где  $\omega_{0max}$  - максимальная угловая скорость идеального холостого хода электропривода. При выборе тахогенератора постоянного тока целесообразно, чтобы его угловая скорость, приведенная в паспорте, составляла  $(1.1...1.2)$ · $\omega_{0 \, max}$ .

Коэффициент обратной связи по току можно определить по формуле  $K_{or} = K_{ur} \cdot K_{vAT}$ , где коэффициент передачи шунта  $K_{\text{III}} = U_{\text{HIII}}/I_{\text{HIII}}$ , а  $K_{\text{VIT}} = U_{\text{IT MAX}}/U_{\text{HIII}}$ . В результате получаем  $K_{\text{or}} =$  Uдт мах/Iнш. Необходимо обеспечить такой коэффициент усиления ячейки датчика тока, чтобы  $U_{\text{at}} = U_{\text{at}}$ 

Более подробную информацию и справочные материалы о датчиках угловой скорости и тока можно получить в [1, 2, 6].

На втором этапе выполнения контрольной работы, связанном с исследованием двухмассовой ЭМС, необходимо проследить влияние обратных связей на демпфирующие свойства электропривода. С этой целью следует поварьировать величиной коэффициентов обратных связей. Важно установить также, какое действие оказывают на демпфирующую способность электропривода знаки обратных связей при выбранных ранее значениях коэффициентов.

#### **Задание для домашней подготовки.**

1. Подготовить математические описания и структурные схемы для системы ТП-ДПТ НВ с положительными и отрицательными обратными связями при одномассовой механической части электропривода.

2. Подготовить структурные схемы для системы ТП-ДПТ НВ с положительными и отрицательными обратными связями при двухмассовой упругой МЧ электропривода.

3. Изучить теоретический материал о влиянии обратных связей на статические и динамические характеристики регулируемого электропривода постоянного тока с одно- и двухмассовой механической частью [1, 2].

4. Рассчитать значения коэффициентов обратных связей.

5. Изучить структурные схемы и передаточные функции датчиков тока и скорости [2, 6].

#### **Задание к работе.**

1. Для одномассовой электромеханической системы ТП-ДПТ НВ:

1.1. Набрать структурную схему с положительной обратной связью по току двигателя и исследовать влияние коэффициента обратной связи на динамические свойства электропри-

вода при ступенчатом управляющим и возмущающем воздействиях по каналам  $E_{\text{th}}$ ,  $I_{\text{S}}$ ,  $\omega$ .

1.2. Набрать структурную схему с отрицательной обратной связью по скорости двигателя и исследовать влияние коэффициента обратной связи на динамические свойства электропривода при ступенчатом управляющем и возмущающем воздействиях по каналам  $E_{\text{th}}$ ,  $I_{\text{st}}$ ,  $\omega$ .

1.3. Набрать структурную схему с совместным действием отрицательной обратной связью по скорости двигателя и положительной обратной связью по току двигателя и исследовать динамические свойства электропривода при ранее выбранных в пп. 1.1 и 1.2 значениях коэффициентов обратных связей по каналам  $E_{rn}$ ,  $I_{s}$ ,  $\omega$ .

2. Для двухмассовой электромеханической системы ТП-ДПТ НВ:

2.1. Набрать структурную схему с положительной обратной связью по току двигателя и исследовать динамические свойства электропривода по каналам  $E_{\text{th}}$ ,  $I_{\text{A}}$ ,  $M_{12}$ ,  $\omega_1$ ,  $\omega_2$  при выбранных в п.1.1 коэффициентах обратной связи.

2.2. Набрать структурную схему с отрицательной обратной связью по скорости двигателя  $\omega_2$  и исследовать динамические свойства электропривода при выбранных в п. 1.2 коэффициентах обратной связи.

2.3. Набрать структурную схему с отрицательной обратной связью по скорости исполнительного органа ω2 и исследовать динамические свойства электропривода по каналам п. 2.1 при выбранных в п 2.1 коэффициентах ОС.

2.4. Набрать структурную схему с совместным действием ОС по току  $I_{\rm a}$  и скорости двигателя  $\omega_1$  и исследовать динамические свойства электропривода по каналам п. 2.1 для выбранных в п.1.3 коэффициентов обратных связей.

2.5. Для структурной схемы согласно п. 2.4 изменить знаки обратных связей на противоположные и выполнить исследования, аналогичные п.2.4.

**Отчет** должен содержать:

1. Цель работы.

2. Математическое описание и структурные схемы однои двухмассовой ЭМС о обратными связями и рассчитанными при домашней подготовке параметрами структурной схемы.

3. Частотные и временные характеристики одномассовой ЭМС по каналам  $E_{\text{th}}$ ,  $I_{\text{A}}$ ,  $\omega$  при ступенчатом управляющем и возмущающем воздействиях при различных значениях коэффициентов обратных связей в случаях одиночного и совместного действия. Анализ характеристик.

4. Частотные и временные характеристики двухмассовой ЭМС по каналам  $E_{\text{m}}$ ,  $I_{\text{s}}$ ,  $M_{12}$ ,  $\omega_1$ ,  $\omega_2$  при ступенчатом управляющем и возмущающем воздействиях для значений коэффициентов обратных связей, принятых для одномассовой ЭМС, при одиночном и совместном действии обратных связей. Анализ характеристик и выводы.

5. Частотные и временные характеристики двухмассовой ЭМС при смене знаков обратных связей в случае их совместного действия согласно п. 2.5 задания к контрольной работе. Анализ характеристик и выводы.

6. Общие выводы по работе.

## ВОПРОСЫ ДЛЯ САМОПРОВЕРКИ

1. Как влияет положительная обратная связь по току якоря на динамические характеристики электропривода постоянного тока с одномассовой механической частью?

2. В чем проявляется влияние величины коэффициента отрицательной обратной связи по скорости на динамические характеристики электропривода с одномассовой механической частью?

3. Как проявляется влияние значений коэффициентов обратных связей при совместном действии положительных и отрицательных обратных связей на динамические характеристики электропривода с одномассовой механической частью?

4. Какими структурными схемами можно представить датчики тока и скорости?

5. Каким образом можно уменьшить амплитуду и число колебаний автоматизированного электропривода с одномассовой механической частью?

6. Как влияет положительная обратная связь по току якоря на динамические характеристики электропривода с двухмассовой упругой механической частью?

7. Какое влияние оказывает величина коэффициента отрицательной (положительной) обратной связи по скорости двигателя на динамические характеристики электропривода с двухмассовой упругой механической частью?

8. Как влияет расположение датчика скорости (на двигателе или на исполнительном органе) на динамические характеристики электропривода с двухмассовой упругой механической частью?

9. Какие существенные отличия наблюдаются в динамике электропривода с отрицательной обратной связью по скорости двигателя при одномассовой и двухмассовой механической частью?

10. Каким образом можно уменьшить амплитуду колебаний угловой скорости автоматизированного электропривода с двухмассовой упругой механической частью?

# **БИБЛИОГРАФИЧЕСКИЙ СПИСОК**

<span id="page-38-0"></span>1. Фролов Ю.М., Бурковский В.Л. Математическое моделирование в автоматизированном проектировании электроприводов: Учеб. пособие, Воронеж: ВГТУ, 2000. 143 с.

2. Фролов Ю.М. Конспект лекций по дисциплине "Моделирование в электроприводе" для студентов специальности 180400 "Электропривод и автоматика промышленных установок и технологических комплексов" В 2 ч. Воронеж: ВГТУ, 2000.

3. Ключев В.И. Теория электропривода: Учебник для вузов. М.: Энергоатомиздат. 1985. 560 с.

4. Чиликин М.Г., Ключев И.В., Сандлер А.С. Теория автоматизированного электропривода: Учеб. пособие для вузов. М.: Энергия, 1979. 616 с.

5. Теория автоматического управления: Учеб. для вузов. Н.А. Бабанов, А.А. Воронов, А.А. Воронова и др. В 2 ч. Ч. I. Теория линейных систем автоматического управления. 2-е изд., перераб. и доп. / Под ред. А.А. Воронова. М.: Высшая школа, 1986. 367 с.

6. Борцов Ю.А., Соколовский Г.Г. Тиристорные системы электропривода с упругими связями. Л.: Энергия. Ленинград. отд-ние, 1979. 160 с.

7. Дьяконов В, Круглов В. MATLAB. Анализ, идентификация и моделирование систем. Специальный справочник. – СПб.: Питер, 2002. – 448 с.

8. Слепокуров Ю.С. MATLAB 5. Анализ технических систем: Учеб. пособие. / Воронеж: Изд-во ВГТУ, 2001. – 167 с.

## МЕТОДИЧЕСКИЕ УКАЗАНИЯ

по выполнению контрольных и лабораторных работ по курсу "Моделирование электропривода" для студентов 2 курса специальности 140604 "Электропривод и автоматика промышленных установок и технологических комплексов" очной формы обучения на базе среднего специального образования

> Составители Фролов Юрий Михайлович, Романов Андрей Владимирович

> > В авторской редакции

Подписано в печать 13.09.04. Формат 60x84/16. Бумага для множительных аппаратов. Усл.печ.л. 2,3. Уч.-изд. л. 2,1. Тираж 50 экз. «С» . Зак. № .

Воронежский государственный технический университет 394026 Воронеж, Московский просп., 14